# **X60 Tablet models Setup Poster**

**P/N** 42T8327 10/16/2006

Size: 11x14 inches Color: 2 color job =  $\blacksquare$  Process Black (This plate must be printed in PMS Process Black C) **Process Magenta (This plate must be printed in PMS 032cvc)** Font: IBM Fonts and Helvetica Neue Family Material: 100 gsm gloss art paper (Use 100% recycled paper in only Japan.) Blue line shows die-cut. DO NOT PRINT. Please change the barcode No.

Please change the country name if the poster is printed in other than China.

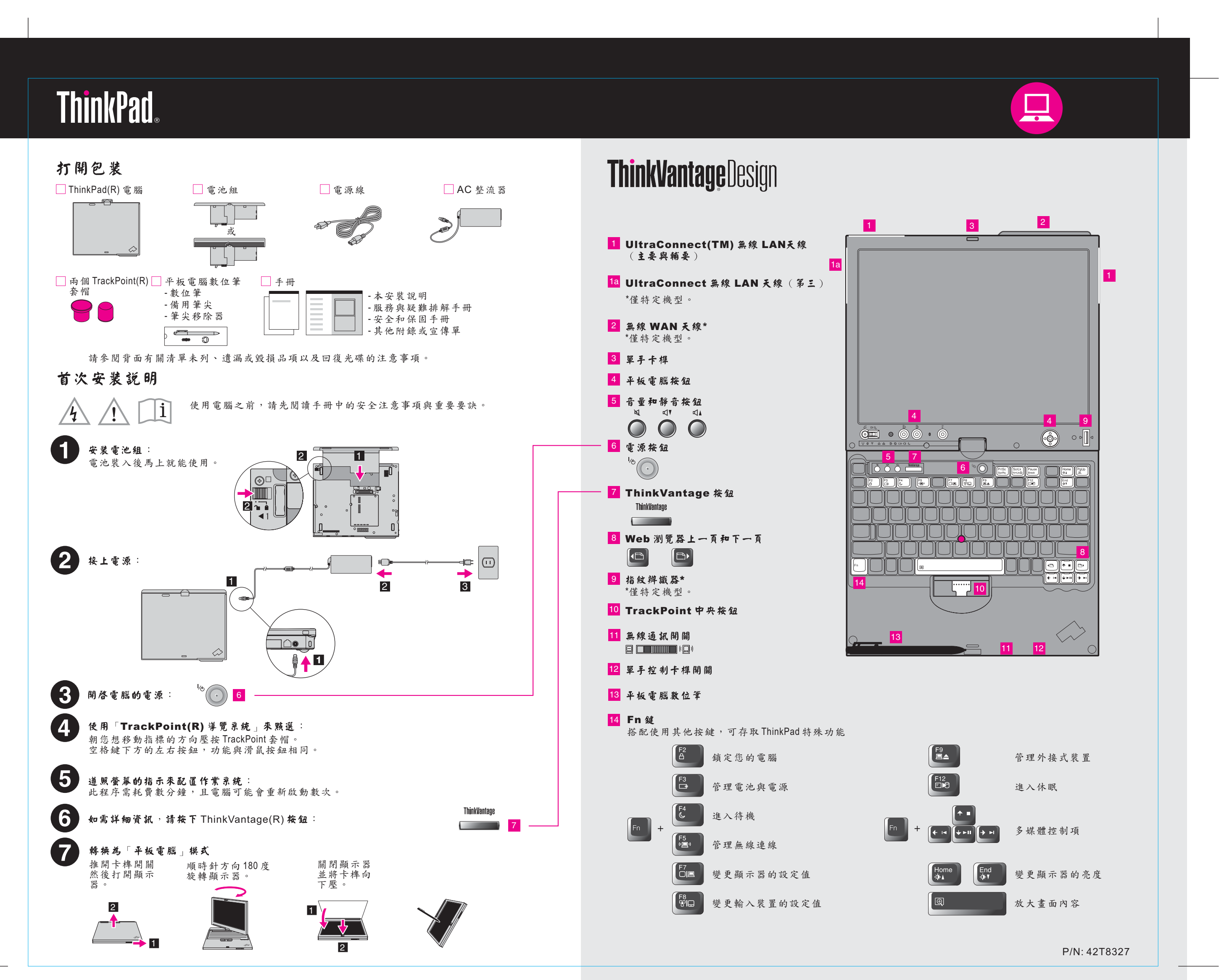

# **X60 Tablet models Setup Poster**

**P/N** 42T8327 10/16/2006

Size: 11x14 inches

**THE Process Magenta (This plate must be printed in PMS 032cvc)** 安全注意事項和保固手册 - 重要安全資訊 - 保證資訊 服務與疑難排解手册 - 其他資訊來源簡介 - 照顧電腦的重要要訣 安全注意事項和保固手册 - 診斷及疑難排解 - 回復選項 - 協助與服務 - 電腦的保證資訊 服務與疑難排解手册 ? 取得協助與支援 ■ 瞭解我的電腦 - 使用系統功能 - 檢視參考手冊 - 尋 支援資訊<br>- 診斷問題 - 配置 - 保護及還原 - 下載及更新 - 下載及更新 - 維持最新狀態 - 詢問專家 **Qoose Cooperate** 1 瀏覽其他產品 - 瞭解如何達成全天候運算 **Help Center** - 創新的 ThinkVantage 解決方案 - 適用您電腦的選用設備 若要開啟 Help Center, 按下 - ThinkPad 使用者社群 ThinkVantage 按鈕,並從 - 新的桌面外觀 Productivity Center 功能表選取「 - 適用您電腦的服務 協助與支援」。 Printed in China For Barcode Position Only

Color: 2 color job =  $\blacksquare$  Process Black (This plate must be printed in PMS Process Black C) Font: IBM Fonts and Helvetica Neue Family Material: 100 gsm gloss art paper (Use 100% recycled paper in only Japan.) Blue line shows die-cut. DO NOT PRINT. Please change the barcode No. Please change the country name if the poster is printed in other than China. 使用隨附的手册與 Help Center ( 線上手册 ) 若要尋 有關ThinkPad 電腦的詳細資訊,請參閱「安全注意事項和保固手冊」、「服務與疑難排 解手冊」或開啟Help Center。 \*其他的拆封注意事項: 1)部份機型可能包含未列出的物品。2)若有物品遺漏或受損,請聯絡原購買店家。 3) 回復出廠時安裝的檔案與應用程式所需一切,都在硬碟中,無須使用回復光碟。如需其他相關資訊,請 參閱「服務與疑難排解手冊」中的「回復選項」。 (C) Copyright Lenovo 2006 All rights reserved. ThinkPad 是 Lenovo 的註冊商標

# **ThinkVantageTechnologies**

按下您鍵盤上的ThinkVantage 按鈕, 開啟ThinkVantage Productivity Center。 若要進一步瞭解ThinkVantage技術及其他項目,請從Productivity Center 選取「協助與支援」 , 並且在關鍵字搜尋欄位輸入文字

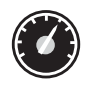

### **Productivity Center**

Productivity Center 提供您豐富的資訊與工具,協助您設定、瞭解、維護及強化 您的ThinkPad電腦。

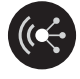

#### **Access Connections**

Access Connections 容許您在有線與無線環境之間進行切換,同時自動管理安 全設定值、印表機、首頁與其他特定位置的設定值。

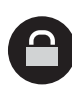

#### **Client Security Solution**

此獨特的軟硬體組合能協助您保護資料,包括重要的安全資訊(像密碼、加<br>密金鑰及電子認證),同時幫您避免未經授權的資料存取。

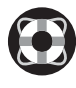

#### **Rescue and Recovery**

Rescue and Recovery 包含一套回復工具,能協助您進行診斷,<br>即便主要作業系統無法開機,同時無法聯絡上支援團隊,您都能在 系統損毀時快速獲得協助並回復作業。

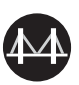

#### **System Migration Assistant**

System Migration Assistant 可協助您快速與精確地將資料與設定值移轉至新電腦, 以便讓新電腦開始運作

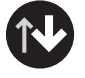

#### **System Update**

System Update 可下載適用於您 ThinkPad 電腦的 Lenovo 軟體、驅動程式與 BIOS。

如需更多資訊,請按一下ThinkVantage按鈕:

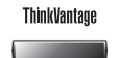

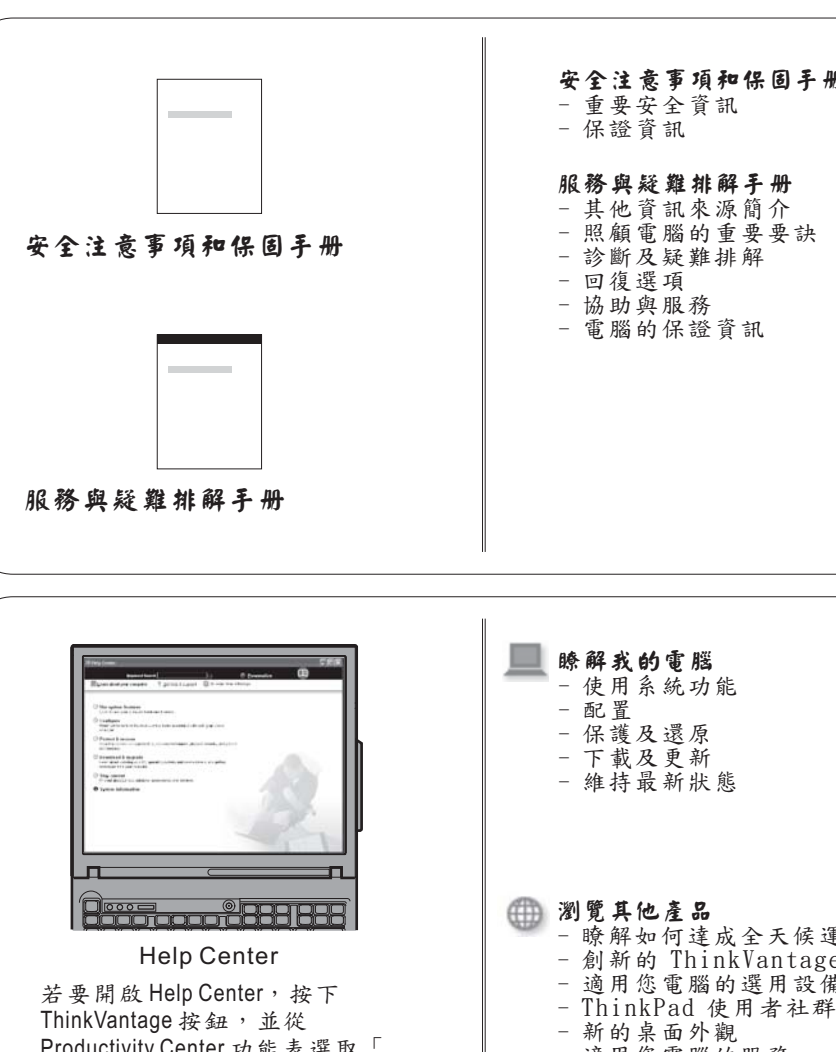